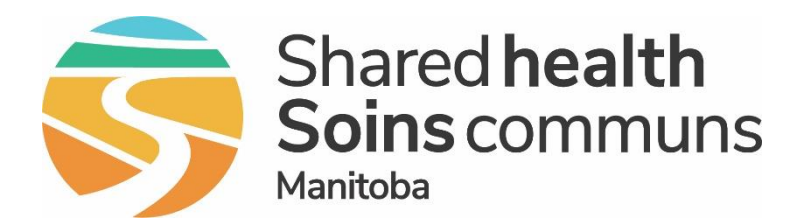

# PHIMS Navigation and Quick Reference Cards (QRCs)

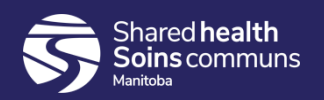

## PHIMS Navigation

Some Key functionalities:

- Navigation Panes (Top Navigation, Left Hand Navigation)
- Recent work
- Hyperlinks
- Chevrons
- Panorama Quirks
	- Timeout
	- Back button

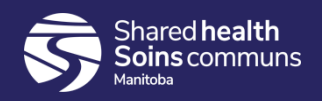

#### Navigation Panes - Top Navigation

On the PHIMS Landing Page, in the Top Navigation pane, you will find the tab for the Immunization module. This module will be used to document Immunizations.

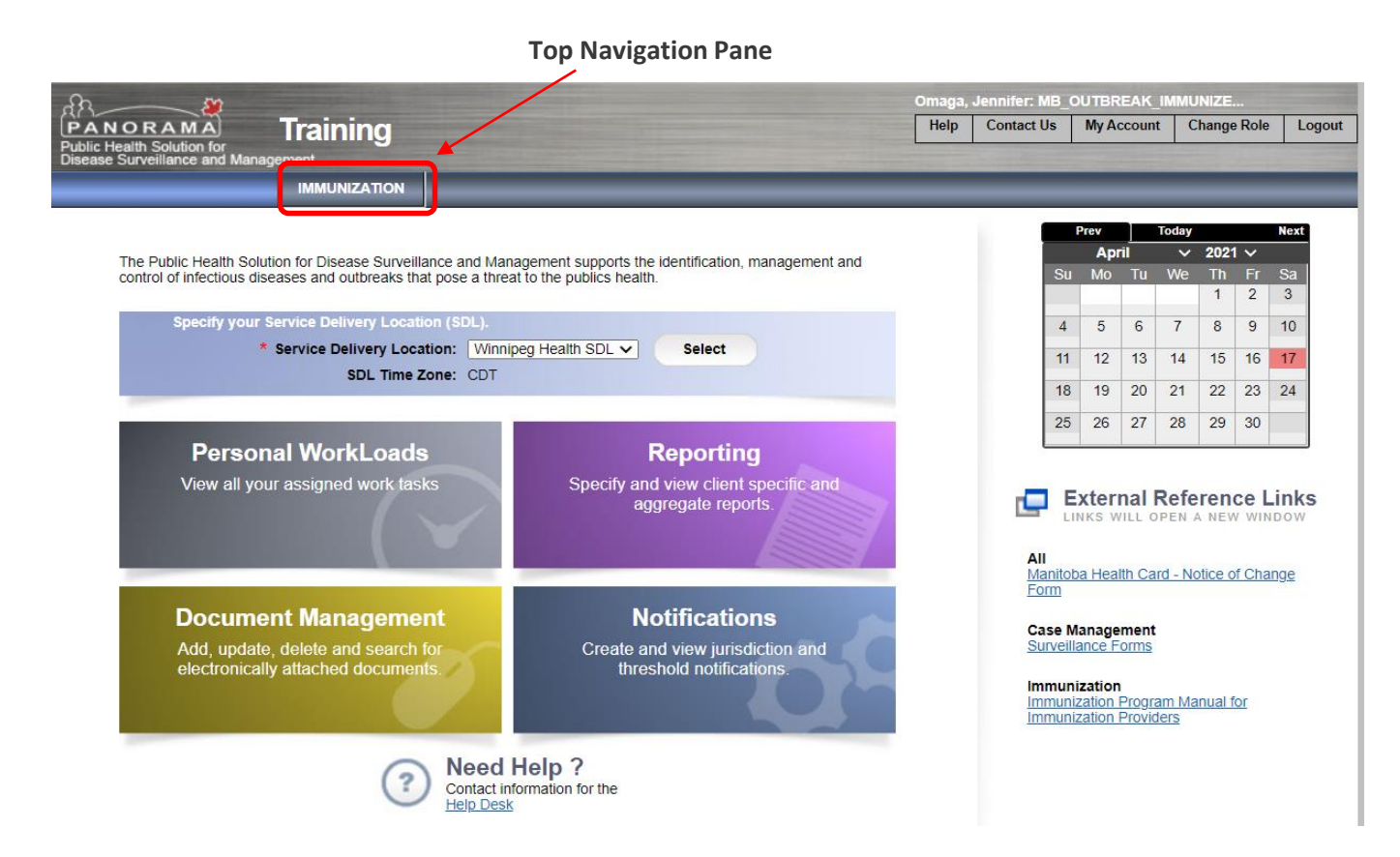

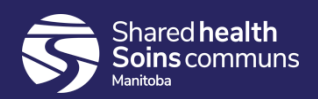

### Navigation Panes – Left Hand Navigation (LHN)

 $\rightarrow$ The LHN contains several menu and sub-menu items.

→In the LHN, Immunizers will be accessing the Immunization Menu and the sub-menu 'Mass Immunization Event'.

→Returning to the LHN is recommended if you get lost while navigating in PHIMS or if wanting to return to a previous page

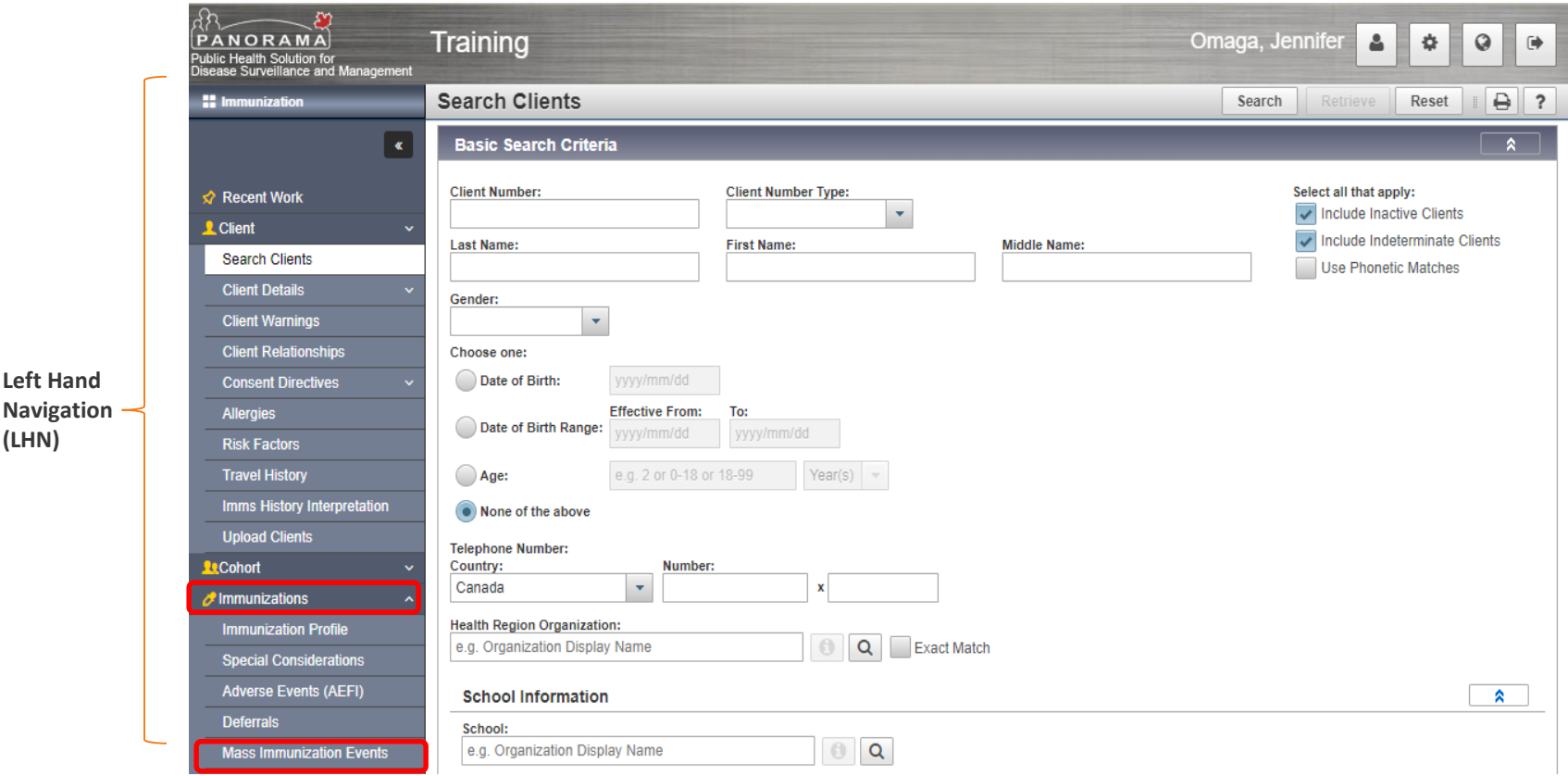

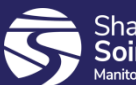

**Left Hand** 

**(LHN)**

## Recent Work

- Displays *hyperlinks* to Client records for the last 10 client files that you worked on.
- May link you to the client profile (demographic information) or to a specific page you worked on.

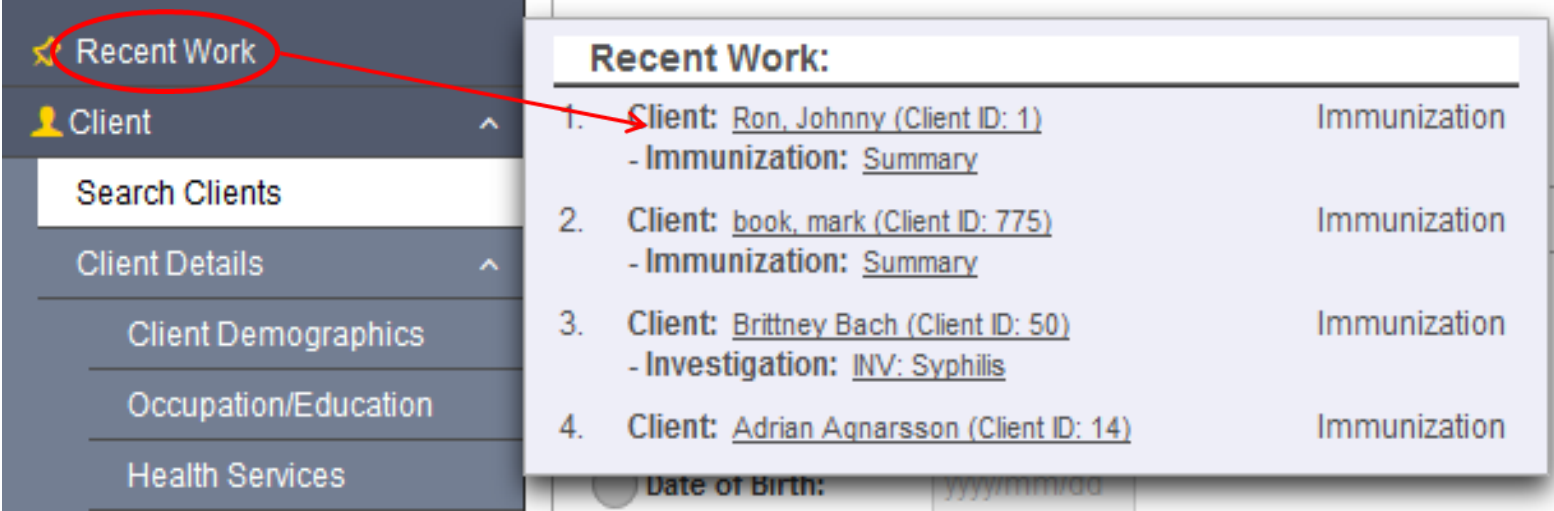

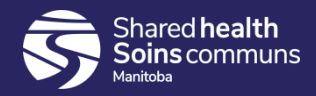

# **Hyperlinks**

- Blue / black underlined numbers or words
- Available throughout the application
- Click the hyperlink to navigate to a new page
	- Click the Client: Client Name (Client ID  $\# \# \#$ ) in the Recent Work navigate to the View Client page
	- Click Immunization: Summary in the Recent Work to navigate to the client's Immunization Profile (Client Immunization View/Add page)

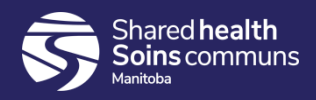

## **Chevrons**

- Chevrons
	- The  $\blacksquare$  Option indicates the section contains more information to display.
	- The **A Combination** indicates that additional information is displayed
	- $A \vee$  beside a chevron indicates that the panel contains data

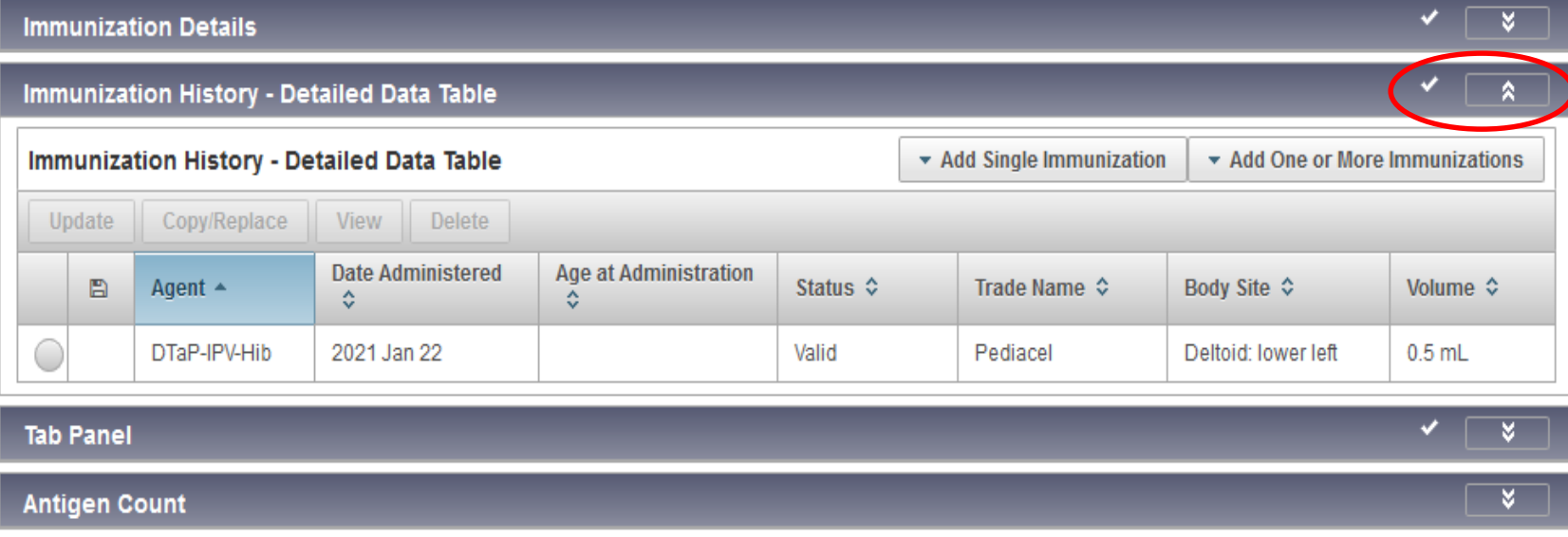

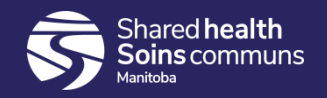

# PHIMS Quirks

- Timeout
	- **PHIMS will timeout after 30 minutes. Remember to** save your work often.

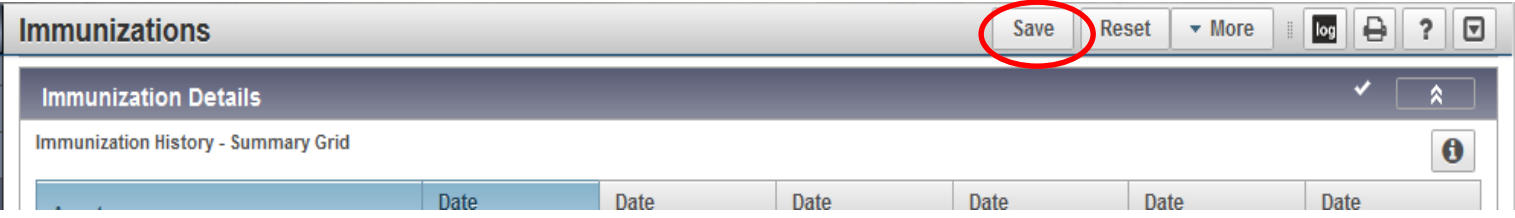

• Do not use the back button when using PHIMS

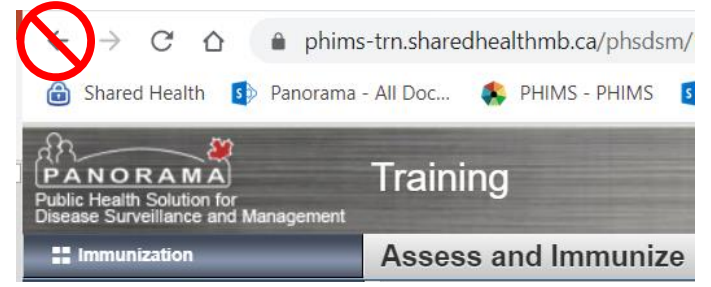

• Do not press Enter on the keyboard, click **Save**

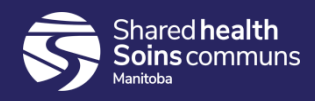

# PHIMS Quick Reference Cards

- What are Quick Reference Cards?
- Why Quick Reference Cards?
- How to use Quick Reference Cards

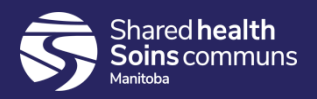

## What are Quick Reference Cards? (QRC)

- Quick Reference Cards (QRCs) are workflow documents that outline the steps required to complete a PHIMS activity
- QRCs are brief and aim to provide all instructions for a specific PHIMS activity on one page
- Best Practice advice and tips are included in the *Points to Remember* page
- QRCs are based on their functional area:

Getting Started **Client Records** Immunizations Inventory Reports Investigations MOH Log **COMPUTER COULD COULD FOR A SET OUTDER** COULD FOR A SALE OF A SALE OF A SALE OF A SALE OF A SALE OF A SALE OF A SALE OF A SALE OF A SALE OF A SALE OF A SALE OF A SALE OF A SALE OF A SALE OF A SALE OF A SALE OF A SA

COVID-19 Immunizations

#### **Health Providers (Other)**

MHSU (Lab Inbox) Non Public Health **Pharmacy** 

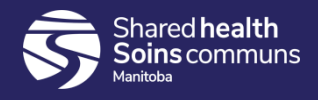

# Why Quick Reference Cards?

- There are many buttons and fields on the various pages that are not required for the function you are doing.
- The QRCs cover an efficient, "tried and true" process for the activity you need to complete.

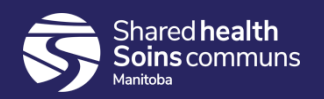

# How to Read the QRCs

- Start in the upper left-hand corner
- Follow the arrows
- Note the different shapes and their meanings:

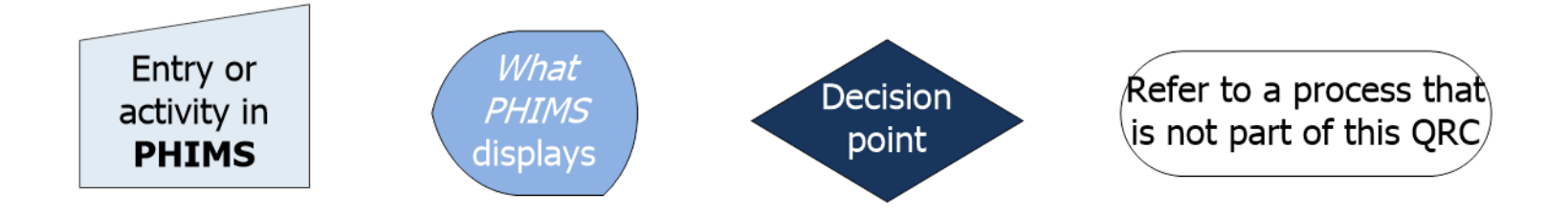

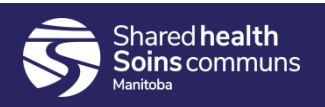

## PHIMS Resources

#### PHIMS Website:<https://phimsmb.ca/>

#### PHIMS COVID-19 Immunization Resources: <https://phimsmb.ca/support-tools/covid-19-immunizations/>

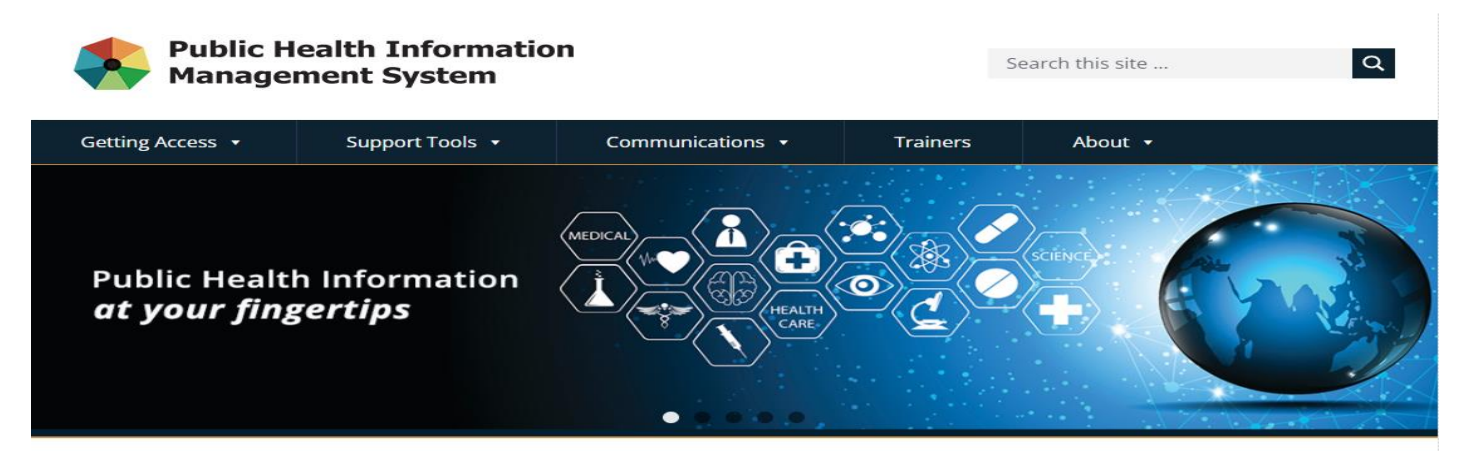

#### **Public Health Information Management System**

The Public Health Information Management System (PHIMS) is a secure, integrated electronic public health record designed to assist public health practitioners in Manitoba. PHIMS was initially deployed in Manitoba under the name Panorama and the Manitoba Panorama **Implementation Project.** 

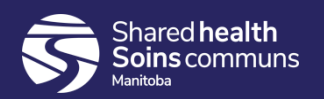